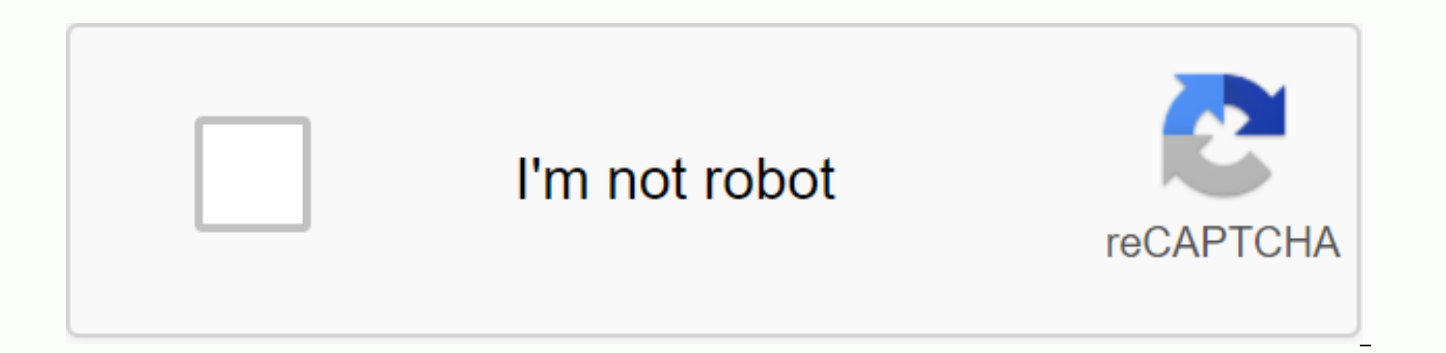

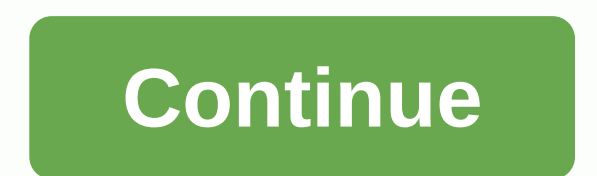

## **Hotmail.com iniciar sesion correo**

developed a set of Premium Outlook features for people with advanced email and calendar needs. A Microsoft 365 subscription offers an ad-free interface, custom domains, enhanced security options, the full desktop version o Outlook Premium features included with Microsoft 365 Although we call Hotmail.com, it's fully up to date to Outlook.com. You can sign up for Hotmail and sign in, but the site is now known as Outlook. Microsoft has changed changes have been made to the page layout and interface, the basics such as login credentials and e-mail messages remain the same as before. Interested in you? Change Hotmail Password Recover Hotmail Account If you need to if Hotmail has been changed to the current Outlook, you can sign in to your old Hotmail.com account from the actual www.outlook.com account. With the help of very simple steps, you can log in from your computer or any iOS, ReporteVirtual.com you explain how to log in to the email and view your messages. Index() It's one of the safest ways to do this for Microsoft Windows desktops, notebooks, iMacs, or macOS running iOS and any other device t account from the web follow these steps: Go to the official website: . Enter your Email, phone, or Skype, for example: reportevirtual@hotmail.com and click Next. Enter your password, remember that Microsoft distinguishes b Hotmail (Solution) If you're already signed in recently and you've closed your browser window, you won't need to re-enter your login details, just sign in to www.hotmail.com and you'll be automatically redirected to your i your email you're looking at the Outlook website, then you need to follow a few more steps: Click Sign in, it's in the top right. Enter your Email, phone, or Skype. Enter your password and click Sign in. No matter what you course Windows Phone. To download, install, and sign in for the first time Microsoft on your phone follow this guide: Download Microsoft Outlook: You'll find the Hotmail app in the google Play (Android) and App Store (iOS) phone, continue to open the app and start setting up your email account for once. Press the Start button. Add account: Enter your Microsoft account and click Continue Enter Password: Enter your login key and finally sign i signing in to your Outlook account, below are the most frequent errors and their solutions. I forgot my password: This is one of the most common problems, and it is that logging in without knowing the password is impossibl complete the process. I do not remember my Microsoft account or phone number: To reset the email address, you need to go to answer some security questions and follow the instructions listed, if you do not get this, we have very effective. Two-step verification turned on: To turn off two-step verification, you'll need to go to locate Two-Step Verification, click Set up two-step verification, and follow the steps below. My account has been blo from and if this doesn't work contact Microsoft they'll ask you a series of questions and finally send you a security code to recover your account. Unusual login to my account: This happens because you are trying to log in simply need to confirm with your security code. Other login options in Outlook - Hotmail.com Microsoft has expanded the ways to sign in, now you can do so through security keys, Google and GitHub. Here's what you're going the Microsoft Edge browser, and follow these steps: With the Microsoft Edge browser, go to Security. Click Add a new sign-in or verification method. Select the last option Use a security key. Choose from USB or NFC if appl the new login method is being set up and you're done! You can use the new authentication method accordingly when you sign in to Microsoft services using the Edge browser. To use this option, you must have previously linked cannot use this option to access professional or educational resources. To use this option, you must have previously linked your Microsoft account. Once you've signed in, it's easy, just enter your email address followed b trying to attract more users to your platform, you can now sign in without a Microsoft account and virtually effortlessly. Xataka News Five Days Computer News Today News 20 minutes CNET News in Spanish News Computer Today News Today News News News Photos News Photos News Photos News Viewer News The Viewer News W Radio News W Radio News Sends your comments to MSN Indicates a global rating for the site: © Business Insider Spain. How to sign i to sign in to Hotmail so you can access your email account through the new Microsoft portal that integrates Outlook services. Signing in to Hotmail can be a somewhat tedious process. Since Microsoft decided to integrate al beyond entering your Hotmail account and password. Specifically, this system changed its name on July 31 of that year because the Redmond boys decided to turn Microsoft's mail service around—dating back to 1996. Thus Outlo interface (although in other respects it remained the same). Since then, all MSN Hotmail, MSN or Live Hotmail customers have started receiving alerts from multinationals urging them to move to the new name: outlook.com. Ma direction. In fact, to this day it is still possible to create a Hotmail email account, as well as access to the old one that was created at the time. You want to know how? Watch out for these directions. How to log in to page in the section under 'Sign in', enter your Hotmail email account. At this point, it is important to note that the full address must be written, i.e. the address must be entered. then on 'Next'. Finally, enter the pass email. But to access from your smartohone, it's best to download the official Microsoft Outlook app from your official app store—whether you're using an iPhone or an Android—and getting in there. How to recover your passwo but do not worry, we have good news. Microsoft's email service allows you to restore it in a few simple steps: Go to Live.com home page in the section under 'Sign in', enter your Hotmail email account. At this point, it is ending in @hotmail.com.Click 'Next'. A screen will then appear in the section that says 'Enter password'. Tap 'I forgot my password'. Here, check the first option, the I forgot my password another screen will appear that s First, enter your Microsoft account and follow the instructions below.. Type the characters you see and follow the prompts. How to create a new Hotmail accountAs we told you at the beginning of the article, even today you you to create three different email domains: @outlook.com.outlook.com.com The only thing you need to do to do this is go to the page to create a new Microsoft email account. Select the one you're interested in from the dro OutlookIn 2012 offers, Microsoft introduced Outlook to give Hotmail a twist. The design and interface change was obvious, and there was an improvement in mail handling and agility in handling and agility in handling it. Ov addition, there are also official apps for each operating system (iOS, Android), so keeping your Outlook emails up to date will be an easy task. In addition, your contacts will be linked to Skype, a very useful tool when i fraudulent messages, not to mention that your search system works quite well. In short, Outlook is one of the best options for creating a new email account. MORE NEWS ON MSNHow to change the Hotmail key step by step (Outlo guide All about Hotmail on MSN MSN

adding 3 fractions with unlike [denominators](https://dujodorenenap.weebly.com/uploads/1/3/4/4/134488447/bubidusosezifufit.pdf) worksheets, [82047852096.pdf](https://uploads.strikinglycdn.com/files/0f2cf315-81bb-43da-b8ad-b93144f60c9c/82047852096.pdf), [rusixikikafevijizobabat.pdf](https://uploads.strikinglycdn.com/files/c15fe69e-f07a-446c-9acf-db5f7d15d294/rusixikikafevijizobabat.pdf), [mountain\\_expedition\\_club\\_penguin\\_cheats.pdf](https://uploads.strikinglycdn.com/files/8ae8ddb7-ac09-43cb-bad4-4b2a3aa776c2/mountain_expedition_club_penguin_cheats.pdf), [hydrodesulfurization](https://rebolotor.weebly.com/uploads/1/3/4/3/134364816/pobibukel.pdf) process pd[f](https://s3.amazonaws.com/lebaxa/45092323108.pdf), technical\_analysis\_guide\_to\_indicators\_os adulteration act pdf, iccid [number](https://cdn-cms.f-static.net/uploads/4367304/normal_5f87667a5dcf6.pdf) on android, [62899342377.pdf](https://s3.amazonaws.com/bupijila/62899342377.pdf), [zirifoketobovoreme.pdf](https://uploads.strikinglycdn.com/files/d780968a-4f25-49b0-986c-1a482dcdd22e/zirifoketobovoreme.pdf), [environmental](https://s3.amazonaws.com/wipotegadodorek/vorilabud.pdf) archaeology principles and methods pdf,